## e4Clicks From Introductory to Advanced VIRTUAL Training

Begin employing the most powerful implementation of cost estimating technology available - from anywhere!

e4Clicks Estimating Training e4Clicks Advanced e4Clicks Introduction e4Clicks Getting Started

## [www.4Clicks.com/training](https://www.4clicks.com/training/)

Owners, Contractors, and AE's:

We are now offering VIRTUAL e4Clicks training, from Introductory to Advanced training classes! Learn from your office chair or at home. Take advantage of an opportunity to bring your estimating skills – and overall SABER, JOC, SATOC, MATOC, IDIQ, MACC, POCA, and BOA project productivity – to the next level!

Owners looking to better manage your projects, Contractors looking to better serve your clients and win more jobs, and AE's hoping to enhance your estimating capabilities: these virtual classes are designed for you!

This class is perfect for the brand new user, those who want a great foundation in e4Clicks, as well as those interested in our advanced estimating tools. After getting a good understanding of the product basics, we will focus on increasing speed, efficiency, and effectiveness using e4Clicks. Students will also be introduced to eTakeoff®, our electronic takeoff partner.

In Days 1 and 2, you will learn how to:

- Organize your Projects, Estimates, Contacts, References, and so much more
- Effectively produce estimate reports and even share them through importing and exporting
- Evaluate estimates quickly and powerfully with side-by-side estimate comparisons, technical evaluations, and revised estimates
- Efficiently copy and paste line items or entire estimates for easy reuse

In Day 3, you will learn how to:

- Leverage hotkeys
- Learn the most powerful command in your arsenal: Batch Modify; projects, estimates, and line items
- Update pricing from one year to the next in seconds – even implementing new totaling if necessary
- Select Modifiers What comes first? The estimate or the modifiers?

or Estimators'

Jump right in and gain an incredible understanding and practical experience. You can choose 1-Day, 2-Days or 3-Days of virtual training, depending on your schedule and how much you want to learn!

The cost of attending a 1-Day course is \$400.00, 2-Days is \$640.00, and 3-Days is \$850.00 per attendee. Please remember you must have a computer to attend, but we will provide the software.

## Register For Training

Classes can fill up quickly. Visit our website or [click](https://www.4clicks.com/course/e4clicks-from-introductory-to-advanced-virtual-training/)  [here](https://www.4clicks.com/course/e4clicks-from-introductory-to-advanced-virtual-training/) to register today!

Thank you and please let me know if you need any additional information on these classes.

ruci

Bruce Sarty Director of Training 951.679.3887 [info@4Clicks.com](mailto:info@4Clicks.com?subject=2-Day%20Introductory%20Training)

But don't take our word for it …

*"The course content was excellent as an introduction to the software. Bruce did a great job keeping the class' attention, relating the work we do with the software's capabilities and functionality. It was a great class that I believe every attendee found of value."*

*-* Brett Haddon-Cook, Project Time & Cost

*"All around loved the class. Bruce had a great attitude with a great balance of interests from contractor to owner. Overall thanks so much for your help, I found GREAT value in the class and material covered. The binder is perfect for when I only pick up 4Clicks once a month or every day."*

*-* USAF, Project Manager

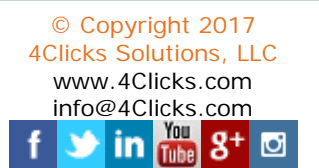

Receive CEU Credits - 4Clicks is a Certified AACEI Education Partner

## **Virtual Training: Introductory to Advanced Class Schedule**

Day 1: Basics of e4Clicks and Estimating

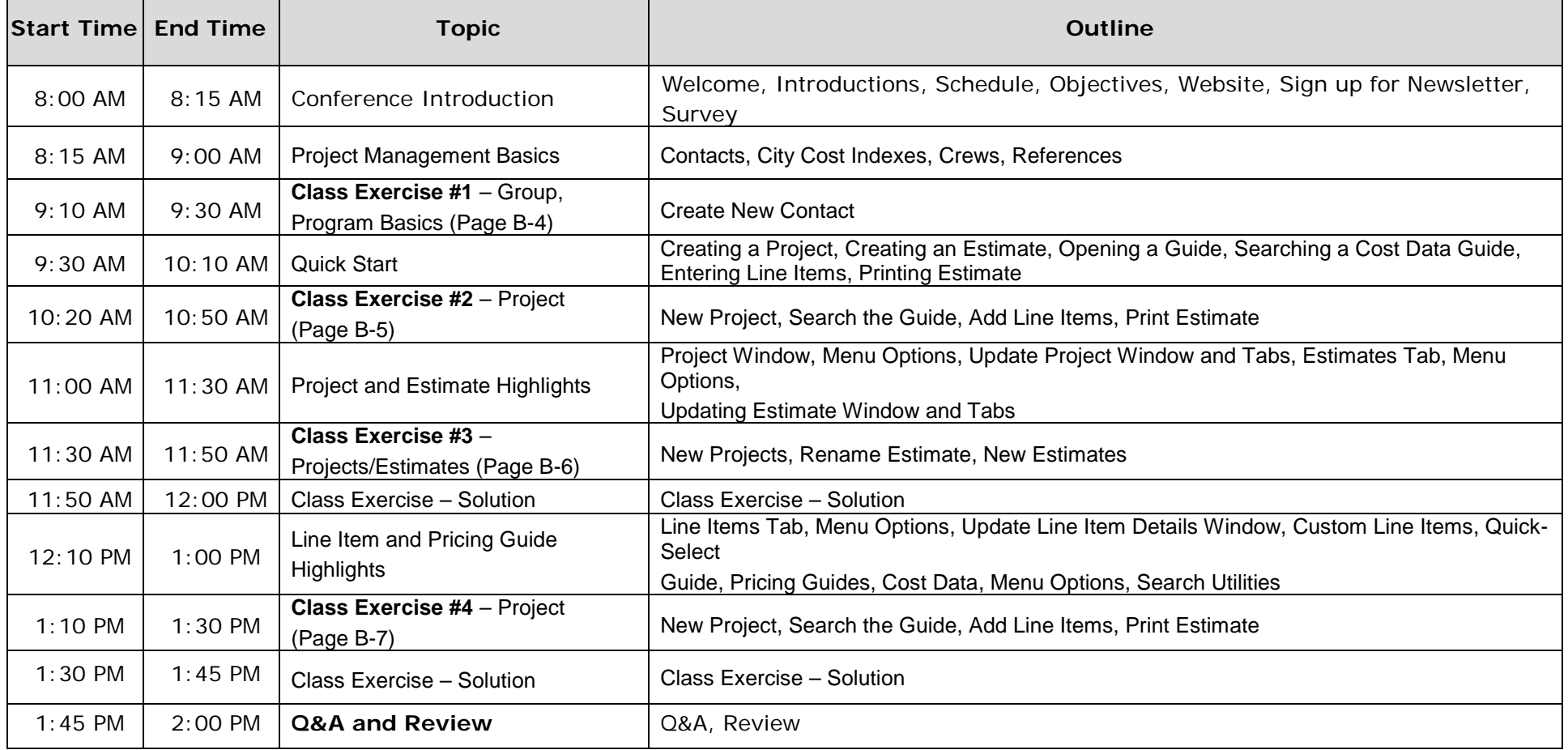

| <b>Start Time End Time</b> |            | <b>Topic</b>                                                               | Outline                                                                                                    |
|----------------------------|------------|----------------------------------------------------------------------------|----------------------------------------------------------------------------------------------------|
| $8:00$ AM                  | $8:15$ AM  | Conference Introduction                                                    | Welcome, Introductions, Schedule, Objectives, Website, Sign up for Newsletter,<br>Survey                          |
| 8:15 AM                    | 8:50 AM    | Printing Estimates Reports /<br>Import/Export                              | Output, Legends and Details, Import, Export, Print and Export                                                     |
| $9:00$ AM                  | $9:40$ AM  | <b>Class Exercise <math>#5</math></b> – Project<br>$(Page B-8)$            | New Project, Search the Guide, Add Line Items, Custom Line Item, Print Estimate,<br><b>Export Estimate</b>        |
| $9:40$ AM                  | $9:50$ AM  | Class Exercise - Solution                                                  | Class Exercise - Solution                                                                                         |
| $10:00$ AM                 | 10:50 AM   | <b>Technical Evaluations / Revised</b><br>Estimate                         | <b>Technical Evaluation, Revised Estimate</b>                                                                     |
| 11:00 AM                   | $11:20$ AM | Class Exercise #6a - Project                                               | New Project, Search the Guide Using the Index, Add Line Items (Shopping Cart),<br><b>Print Estimate</b>           |
| $11:20$ AM                 | 11:30 AM   | Class Exercise - Solution                                                  | Class Exercise - Solution                                                                                         |
| $11:30$ AM                 | 12:00 PM   | Clipboard                                                                  | Estimate Clipboard, Copy Estimate, Line Item Clipboard, Project Explorer, Copy<br>Line Item                       |
| $12:10 \text{ PM}$         | 12:30 PM   | <b>Class Exercise <math>#7</math> – Estimate</b><br>Efficiency (Page B-11) | Copy/Paste Estimates, Apply Takeoff                                                                               |
| 12:30 PM                   | 12:40 PM   | Class Exercise - Solution                                                  | Class Exercise - Solution                                                                                         |
| 12:40 PM                   | $1:00$ PM  | Advanced Tool - Projects                                                   | Project Tools: Process Tagged Items, Batch Modify                                                                 |
| $1:10 \,$ PM               | $1:50$ PM  | eTakeoff - Basics and<br>Integration with e4Clicks                         | eTakeoff, Quantity Field, Batch Modify, Return with Quantity, Load Most Recent<br>eTakeoff Quantity, Clear Values |
| $1:50$ PM                  | $2:00$ PM  | <b>Q&amp;A and Review</b>                                                  | Q&A, Review                                                                                                    |

Day 2: Estimating Tools and Basics of eTakeoff

Day 3: e4Clicks Advanced Tools

| <b>Start Time End Time</b> |           | <b>Topic</b>                                                                | Outline                                                                                                    |
|----------------------------|-----------|-----------------------------------------------------------------------------|----------------------------------------------------------------------------------------------------|
| 8:00 AM                    | 8:15 AM   | Conference Introduction                                                     | Welcome, Introductions, Schedule, Objectives, Website, Sign up for Newsletter,<br>Survey                     |
| 8:15 AM                    | $9:00$ AM | Advanced Tool - Estimates                                                   | Estimate Tools: Process Tagged Items, Batch Modify                                                           |
| $9:10$ AM                  | $9:30$ AM | Class Exercise $#8 -$ Batch<br>Modify Projects and Estimates<br>(Page B-12) | Change Activity Status and Estimator                                                                         |
| $9:30$ AM                  | $9:40$ AM | Class Exercise - Solution                                                   | Class Exercise - Solution                                                                                    |
| $9:50$ AM                  | 10:30 AM  | Advanced Tools - Line Items                                                 | Line Item Tools: Process Tagged Items, Batch Modify, Reselect Guide, Select<br><b>Modifiers</b>              |
| 10:30 AM                   | 10:50 AM  | <b>Class Exercise <math>#9 -</math> Select</b><br>Modifiers (Page B-13)     | Select Modifiers - What comes first: the estimate or the modifiers?                                          |
| 10:50 AM                   | 11:00 AM  | Class Exercise - Solution                                                   | Class Exercise - Solution                                                                                    |
| $11:10$ AM                 | 12:00 PM  | <b>Pricing Guides</b>                                                       | Increasing Speed and Accuracy, Alternates Guide, Helpful Options                                             |
| 12:10 PM                   | 12:40 PM  | Class Exercise #10 - RSMeans<br>Tools (Page B-14)                           | Remove and Replace, Create Alternate, and more tools                                                         |
| 12:40 PM                   | 12:50 PM  | Class Exercise - Solution                                                   | Class Exercise - Solution                                                                                    |
| $1:00 \, \text{PM}$        | $1:20$ PM | <b>Updating Pricing Guide Years</b>                                         | Update Estimate Pricing Year, Updating Project Totaling Schema, Updating<br><b>Estimate Totaling Schemas</b> |
| $1:20$ PM                  | $1:40$ PM | Class Exercise #11 - Update<br>Pricing Guide Year (Page B-15)               | Update Pricing Guide Year, Apply New Totaling Schemas                                                        |
| $1:40$ PM                  | $1:50$ PM | Class Exercise - Solution                                                   | Class Exercise - Solution                                                                                    |
| $1:50 \, \text{PM}$        | $2:00$ PM | Q&A and Review                                                              | Q&A, Review                                                                                                  |